## 设置文本的上划线,删除线和下划线

Spread.Sheets 支持文本修饰属性。你可以使用 [textDecoration](http://help.grapecity.com/spread/SpreadSheets10/JavascriptLibrary~GC.Spread.Sheets.CellRange~textDecoration.html) 方法设置文本的上划线,删除线和下划线。

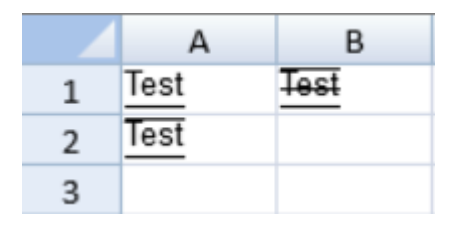

## 示例代码

以下代码给位于 (0,0)的单元格中的文字加入了一条上划线, 给位于(1,0)单元格中的文字加了下划线和上划线,给位于 (0,1)单元格中的文字加了下划线,删除线和上划线。

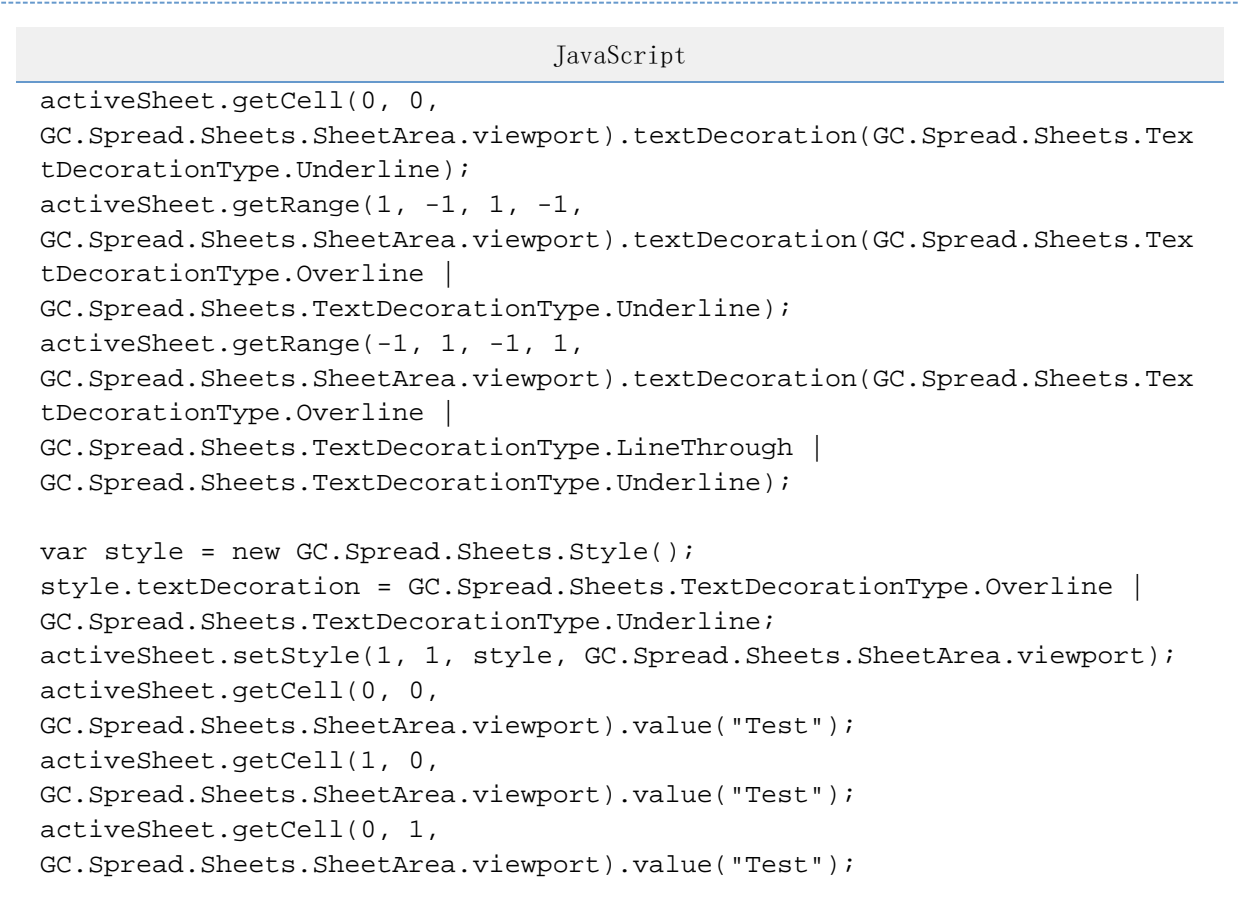

## 更多信息

[TextDecorationType Enumeration](http://help.grapecity.com/spread/SpreadSheets10/JavascriptLibrary~GC.Spread.Sheets.TextDecorationType.html) [Style class](http://help.grapecity.com/spread/SpreadSheets10/JavascriptLibrary~GC.Spread.Sheets.Style.html)